Mit diesem Script kannst du dir einen XCT-Header (X-Comment-To) setzen, wie er aus den FIDO-Gruppen bekannt ist.

Damit das Script wie gewünscht funktioniert, mußt du in den Einstellungen von **40tude Dialog** noch die Einleitungszeile anpassen. Ergänze diese mit

X-C-T: %from%n

Dieser Eintrag muß am Beginn der Zeile stehen. Deine Einleitungszeile sollte also nach der Änderung etwa so aussehen

X-C-T: %from%n\*%full-name%\* schrieb:

und wenn du das Script & quot; Change Attribution Lines & quot; verwendest in etwa so

X-C-T: %from%nHallo -#%full-name%#-!nn.:|%full-name%|:. schrieb:

Als Ergebnis erhältst du dann einen Header mit folgendem Inhalt

X-Comment-To: newsgroup.nospam@gmx.net (Dietmar Vollmeier)

Bei einem neuen Beitrag, oder wenn die Zeile "X-C-T: ..." im Beitrag nicht gefunden

wurde, sieht dieser dann so aus

X-Comment-To: ALL

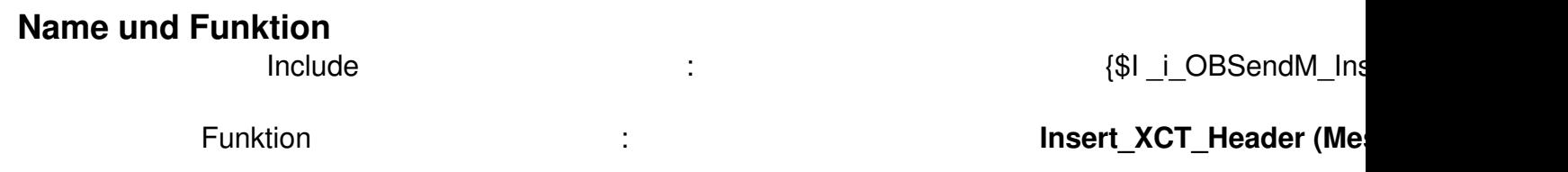

## **Einbindung**

 $\overline{\phantom{0}}$ 

Generelle Infos zur Einbindung von INCLUDE-Files findest du hier.

Program OnBeforeSendingMessage; {\$I i OBSendM\_In[sertX](/scripte.html?start=2)CTHeader} Function OnBeforeSendingMessage( Var Message : TStringlist; Const Servername : String;<br>Const IsEmail : Boolean ) : Boolean; Begin lnsert XCT Header (Message); End; // Const IsEmail : Boolean ) : Boolean; Begin Function OnBeforeSendingMessage() Begin End.

## **Download**

 $\{$ jd\_file file==14 $\}$